# NDSU STATE UNIVERSITY

## **Getting Started: Research and Grants at NDSU**

### Sheri Anderson

Associate Vice President for Research Development (701) 231-6573 sheri.anderson@ndsu.edu

### Val Kettner

Associate Vice President for Sponsored Programs Administration(701) 231-9608 val.kettner@ndsu.edu

### NDSU RCA

- $\bullet$ www.ndsu.edu/research
- About RCA
	- RCA Contacts
- For Researchers
	- Finding Funding
	- Proposal Development
	- Research Integrity and Compliance
	- Intellectual Property
	- Core Research Facilities
	- Novelution System

### Research Development Services

- $\bullet$  Engage in research program planning
- • Assist with large multi-disciplinary grant proposal development
- $\bullet$  Work with department- and collegelevel grant coordinators
- $\bullet$  Coordinate funding agency visits to campus
- • Initiate development activities for new faculty related to research and grants
- $\bullet$  Distribute funding opportunities via email, including use of SPIN, a subscription-based database
- $\bullet$  Coordinate limited submission grant programs
- • Facilitate internal funding programs
- • Organize workshops and training, including proposal development and new faculty sessions
- • Help faculty with proposal questions; review drafts of proposals for compliance with funding agency requirements.
- • Develop resources and tools for researchers.
- $\bullet$  Coordinate biomedical undergraduate research program and NDSU EXPLORE.

## Research Development Finding Funding

- SPIN (funding database)
- $\bullet$ **RCA Update**
- RCA Funding
	- RD Travel and Conference Support
	- RCA Research Support Services
	- Funding Agency Visit Travel Awards

New Faculty Session: **Meet and Greet with RCA**

Friday, September 2 (breakfast) 8:00-9:30AM

- Vice President, Research and Creative Activity
- Innovation and Economic Development
- Research Operations
- Research Development
- Research Integrity and Compliance
- Sponsored Programs Administration

### Sponsored Programs Administration

- Budget Review and Proposal Approvals
- Award Negotiation and Signature
- Non-Financial Post Award Approvals

## Grant and Contract Accounting

- Award set-up and monitor / approve expenditures
- Submission of invoices
- Financial reporting
- Distribution of and follow-ups on effort certification reports
- $\bullet$ Coordinate financial closeout of awards

### Novelution

The Novelution Research Management System provides a centralized system with integrated software modules that support many research administration aspects, including tools for both administrative and research staff.

- $\bullet$ Internal Proposal Routing and Approvals
- PI's and Administrators Have the Ability to View Workflow of Award Processing and View Award Documents
- Post-Award Requests such as No-Cost Extensions, Re-budget's and PI/CO-PI Changes Can be Submitted Through the System
- $\bullet$  IRB, IACUC, and IBC Protocols Can be Submitted Through the System (Conflict of Interest reporting coming soon!)

### Novelution

### **Logging into Novelution**

•Web address: https://erac.ndsu.edu •Click blue "continue" button •Enter NDSU Username and Passphrase •Complete Duo Authentication

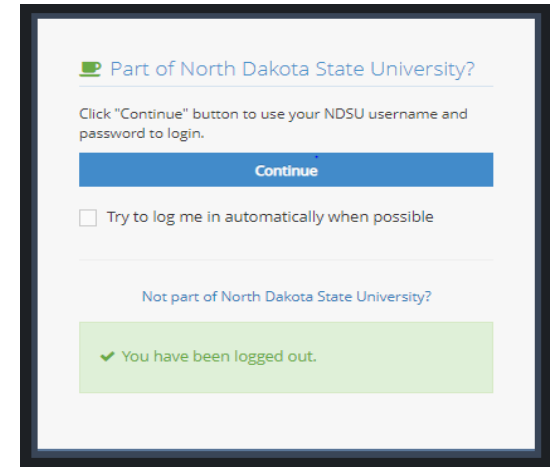

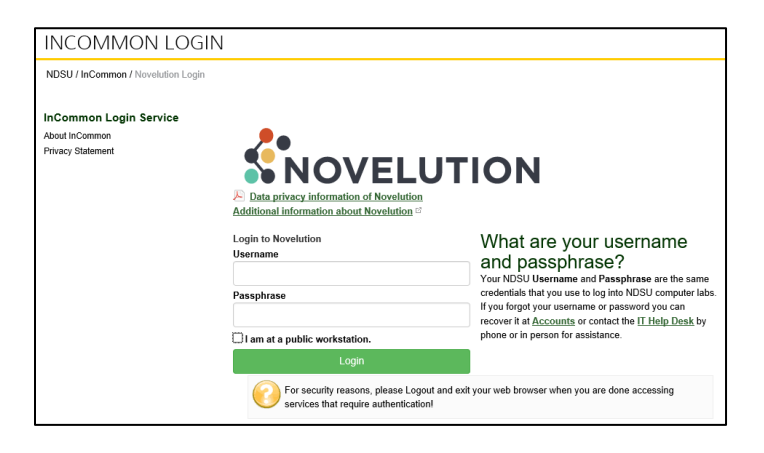

### Novelution Tips

- $\bullet$ Work through each Panel, completing the information requested.
- $\bullet$ Red asterisks indicate a required field and must be completed.
- $\bullet$  Hover your mouse over a blue question mark symbol in panels to view additional guidance.
- $\bullet$  Clicking on the green "Check Validations" button at any time will provide a list of fields that still need to be completed. It is recommend to always select "Check Full Validations". A red symbol will appear next to incomplete panel(s) in the Panel Shortcuts menu to assist in locating the incomplete fields.
- $\bullet$ Only one user can edit a proposal record at a time.
- $\bullet$ Novelution will time out a user after 60 minutes of inactivity.
- •SAVE often!

### Submitting Proposal to a Sponsor

#### $\bullet$ **Proposals Submitted by PI:**

- $\mathcal{L}_{\mathcal{A}}$  Once internal approval has been received through Novelution, PI submits completed proposal to sponsor
- $\mathcal{L}_{\mathcal{A}}$  Auto-generated cover letter can be downloaded from Novelution
- • **Proposals Submitted by Sponsored Program:**
	- $\mathcal{L}_{\mathcal{A}}$  Federal sponsors that require central office submission (e.g. NSF, NIH, USDA NIFA, DOE)

### RCA Website

### Sponsored Programs Resources

- Institutional information
- –Budget Development
- Submitting Proposals
- –Managing an Award
- Forms
	- Budget Templates
	- Budget Justification Templates
	- Roles & Responsibilities Matrix

# Questions?

# NDSU STATE UNIVERSITY